Kramer Electronics, Ltd.

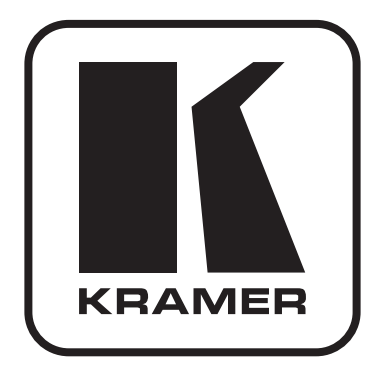

# РУКОВОДСТВО ПО ЭКСПЛУАТАЦИИ

матричный коммутатор HDMI 4x2

Модель:

 $VS-42H$ 

## **Содержание**

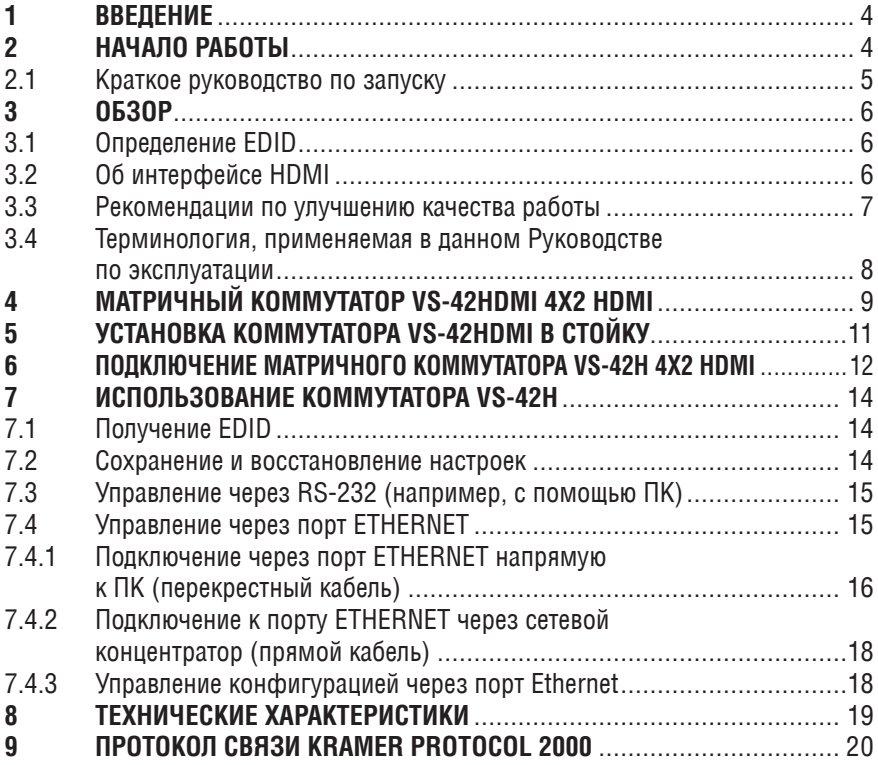

### $1 \quad$ **RRFAFHIMF**

С 1981 г. деятельность компании Kramer Electronics посвящена разработке и изготовлению высококачественной аудиовидеотехники, а серия изделий Kramer с тех пор заняла надежное положение на общемировом рынке высококачественной аппаратуры и систем для проведения презентаций. За последние годы компания Kramer пересмотрела и усовершенствовала большую часть своей аппаратуры, сделав ее еще более качественной. Более 500 различных моделей представлены в восьми группах<sup>1</sup>, которые четко разделены по функциям.

Поздравляем Вас с покупкой матричного коммутатора Kramer VS-42H 4x2 HDMI

Пожалуйста, имейте в виду, что VS-42H идентичен VS-42HDMI; его наименование всего лишь изменено путем замены суффикса «HDMI» на «Н» (в соответствии с правилами HDMI).

Коммутатор VS-42H идеально подходит для презентаций и рекламных приложений, а также для проката и демонстраций.

Комплект поставки:

- Матричный коммутатор VS-42H 4x2 HDML
- Кабель питания и переходник нуль-модем
- CD CONCIDENT A KOHO CONCORDING MARKED WAS CONTROLLED MANAGEMENT OF CONCIDENTS AND MONETA CONCORDING O виртуального последовательного порта<sup>2</sup>
- Инфракрасный пульт дистанционного управления Kramer RC-IR1/2 (включая элементы питания и отдельное руководство по эксплуатации<sup>3</sup>)
- Настоящее руководство по эксплуатацииз

### $\mathcal{P}$ НАЧАЛО РАБОТЫ

Рекомендуем Вам:

- Тшательно распаковать оборудование, сохранить оригинальную коробку и упаковочные материалы для возможных перевозок в будущем;
- Ознакомиться с содержимым настоящего Руководства:
- Использовать высококачественные кабели Kramer<sup>4</sup>

 $\frac{1}{1}$  Группа 1: Распределительные усилители: Группа 2: Видео и аудио коммутаторы, матричные коммутаторы и контроллеры: Группа 3: Видео, аудио, VGA/XGA процессоры: Группа 4: Интерфейсы и процессоры синхронизации: Группа 5: Интерфейсы на основе витой пары: Группа 6: Принадлежности и переходники для стоечного монтажа. Группа 7: Преобразователи развертки и масштабаторы. Группа 8: Кабели и разъемы

<sup>&</sup>lt;sup>2</sup> Управляющее ПО Kramer под Windows® загружается с веб-сайта http://www.kramerelectronics.com

<sup>&</sup>lt;sup>3</sup> Загрузить актуальные руководства по эксплуатации с веб-сайта http://www.kramerelectronics.com

<sup>&</sup>lt;sup>4</sup> Попный перечень кабелей нахопится на веб-сайте http://www.kramerelectronics.com

## **2.1 краткое руководство по запуску**

В схеме быстрого запуска отражены основные шаги настройки и эксплуатации.

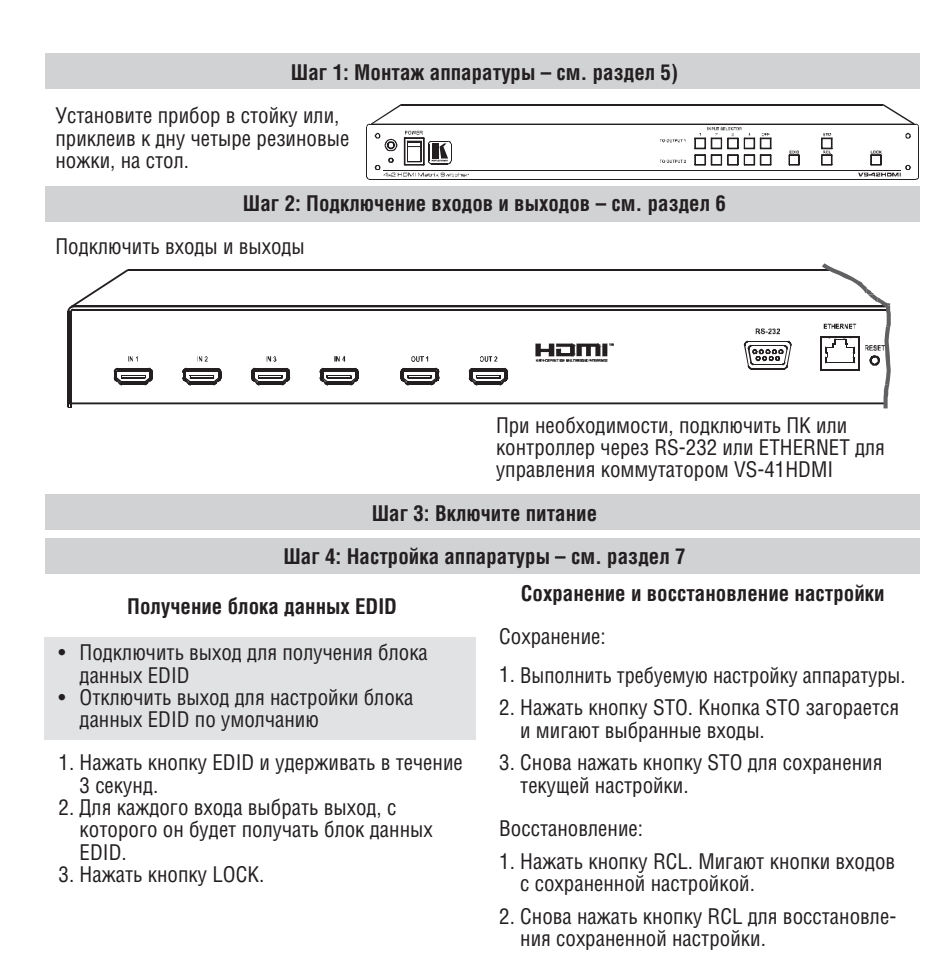

#### **Шаг 5: Использование аппаратуры – см. раздел 7**

Использовать аппаратуру можно с помощью кнопок на передней панели, инфракрасного дистанционного управления, порта RS-232 и ETHERNET

## **3 Обзор**

Высококачественный матричный коммутатор **VS-42H** формата 4x2 предназначен для коммутации сигналов HDMI (мультимедийный интерфейс высокого разрешения).

Возможности коммутатора **VS-42H**:

- Поддержка полосы пропускания до 1.65 Гб/с на графический канал<sup>1</sup>
- $\bullet$  Два набора кнопок выбора входов $^2$  (всего восемь) для переключения на выходы
- Поллержка HDCP (защита вилеоланных высокого разрешения от несанкционированного копирования)
- • Содержит две кнопки OFF3 для отключения каждого выхода
- Содержит кнопку PANEL LOCK для предотвращения нежелательного вмешательства с помощью кнопок на лицевой панели
- Занимает один проем по вертикали в стандартной 19" стойке для профессиональной аппаратуры

Управление коммутатором **VS-42H** с помощью кнопок на лицевой панели или дистанционно:

- Через последовательный интерфейс RS-232, с передачей команд от сенсорного пульта, ПК или другого последовательного контроллера
- • Через инфракрасный пульт дистанционного управления
- Через ETHERNET

## **3.1 определение EDID**

Расширенный набор данных дисплея (EDID<sup>4</sup>) является структурой данных, предоставляемой дисплеем для описания его свойств источнику HDMI. Блок данных EDID позволяет коммутатору **VS-42H** «узнать», какой тип монитора подключен к выходу. Блок данных EDID содержит название изготовителя, тип изделия, данные о синхронизации, поддерживаемой дисплеем, размер дисплея, данные сигнала яркости и данные об отображении пикселей (только для цифровых дисплеев).

## **3.2 об интерфейсе HDMI**

Мультимедийный интерфейс высокого разрешения (HDMI) является интерфейсом для передачи цифрового<sup>5</sup> аудио/видеосигнала без сжатия данных, широко применяемым в индустрии развлечений и домашних кинотеатрах. Он обеспечивает самое высокое качество звука и высокое разрешение изо-

<sup>1</sup> Применимо для разрешений вплоть до UXGA на частоте 60 Гц, и для всех разрешений HD (высокой четкости)

<sup>2</sup> Со входов с 1 по 4, на выход 1 и со входов с 1 по 4, на выход 2

<sup>3</sup> По одной на каждый выход

<sup>4</sup> Соответствует стандартам, опубликованным Ассоциацией по стандартам в области видеоэлектроники (VESA)

<sup>5</sup> Обеспечивается полностью цифровое воспроизведение видео без потерь, связанных с аналоговым интерфейсом, и как следствие – отсутствие необходимости преобразований цифра-аналог

бражения. Компания Kramer Electronics Limited приняла требования HDMI<sup>1</sup> и является обладателем лицензии HDCP<sup>2</sup>.

В частности, возможности HDMI следующие:

- Обеспечивается простой<sup>3</sup> интерфейс между любыми источниками аудио/видео, такими как телевизионные приставки, проигрыватели DVD или аудио/видео приемники, и видеомонитором, таким как плоский цифровой ЖК/плазменный телевизор (DTV). В качестве среды передачи сигнала используется простой длинный<sup>4</sup> кабель
- Поплерживается станлартное, улучшенное и высокой четкости вилео, а также многоканальный цифровой звук<sup>5</sup> в одном кабеле
- Передача всех стандартов ATSC HDTV и поддержка 8-канального цифрового звука, с запасом по полосе пропускания, чтобы обеспечить поддержку будущих усовершенствований и требований
- Преимущества для клиентов за счет обеспечения превосходного качества цифрового видео без сжатия данных по одному кабелю<sup>6</sup>, и простые в использовании соединения
- Есть обратная совместимость с интерфейсом DVI (интерфейс цифрового видео)
- Поддержка двусторонней связи между источником видеосигнала (например, проигрыватель DVD) и цифровым телевизором, что позволяет применять новую функциональность, такую как автоматическое конфигурирование и запуск одной кнопкой
- У НДМІ есть возможность поддерживать существующие форматы видео  $\bullet$ высокого разрешения (720р, 1080і, и 1080р/60), форматы стандартного разрешения, такие как NTSC или PAL, а также форматы 480р и 576р.

## 3.3 Рекомендации по улучшению качества работы

Чтобы достичь наивысшего качества работы:

- Использовать для соединения только высококачественные соединительные кабели, чтобы устранить помехи, ухудшение качества сигнала из-за несогласованности, и снизить уровень шумов (часто связанных с кабелями низкого качества)
- Следует избегать помех от расположенных рядом электрических приборов, располагать коммутатор VS-42H нужно в местах с невысокой влажностью, беречь от попадания солнечного света и пыли

<sup>&</sup>lt;sup>6</sup> HDMI просто и эффективно обеспечивает качество и функциональность цифрового интерфейса при олновременной поллержке форматов вилео без сжатия ланных

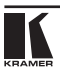

<sup>&</sup>lt;sup>1</sup> CM http://www.hdmi.org/about/adopters.founders.asp

<sup>&</sup>lt;sup>2</sup> CM . http://www.digital-cp.com/list/

<sup>&</sup>lt;sup>3</sup> За счет объединения в одном кабеле видео и многоканального аудио снижается стоимость, сложность и устраняется путаница в множестве кабелей, используемых в настоящее время в аудио/видео системах

<sup>&</sup>lt;sup>4</sup> Технология HDMI была разработана для использования стандартных медных кабелей длиной до 15 м

<sup>&</sup>lt;sup>5</sup> Интерфейс HDMI поплерживает множество форматов аудио, от стандартного стерео до многоканального объемного звучания. HDMI может поллерживать аулио формата Dolby 5.1 и форматы аулио высокого разрешения

#### $3.4$ Терминология, применяемая в данном Руководстве по эксплуатации

В таблице 1 определены некоторые термины, применяемые в данном Руководстве.

Таблица 1. Терминология, применяемая в данном Руководстве по эксплуатации

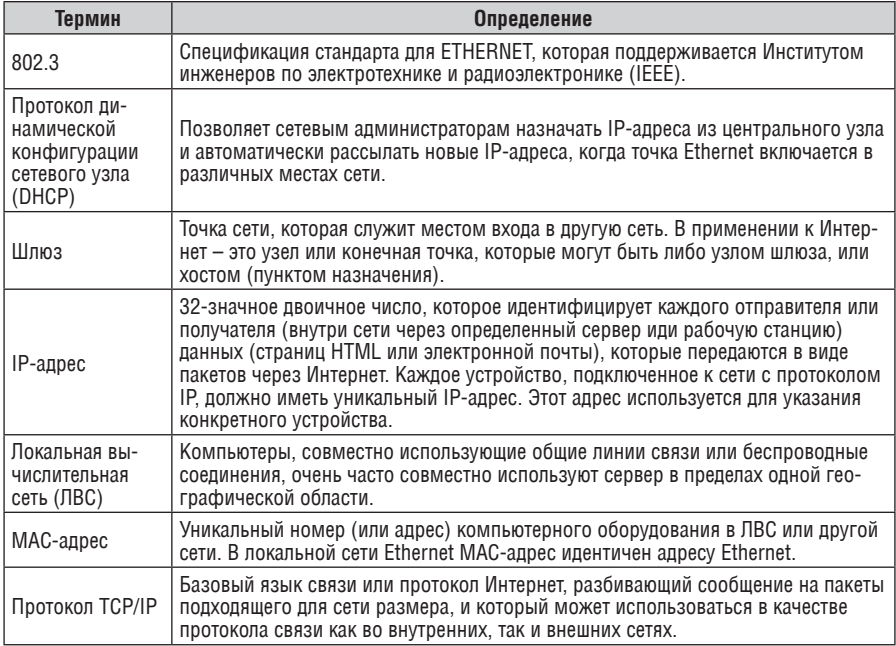

## **4 Матричный коммутатор VS-42HDMI 4x2 HDMI**

На рисунке 1 показаны передняя и задняя панели коммутатора **VS-42H**. В таблицах 2 и 3 определены элементы, расположенные соответственно на передней и задней панелях коммутатора **VS-42H**.

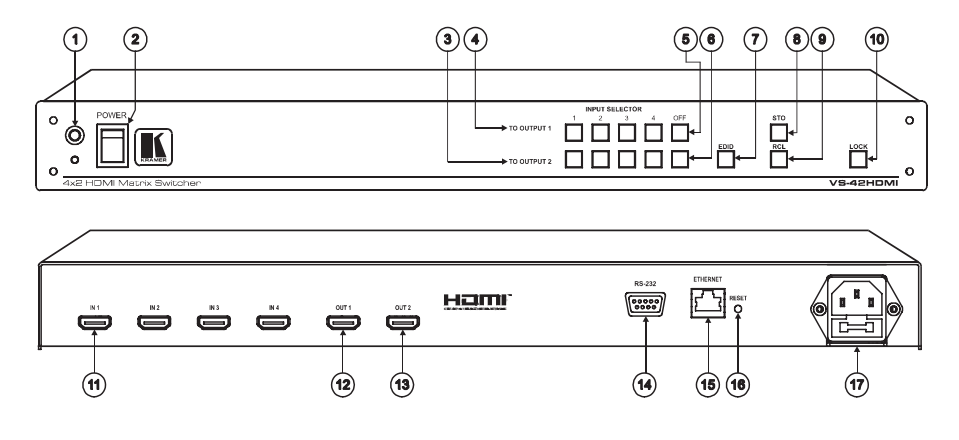

Рисунок 1. Матричный коммутатор VS-42H 4x2 HDMI

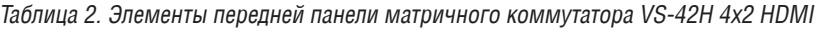

| <b>N</b> <sub>0</sub> | Элемент                                   |                             | Функция                                                                                                  |
|-----------------------|-------------------------------------------|-----------------------------|----------------------------------------------------------------------------------------------------|
|                       | ИК-приемник                               |                             | Во время приема сигналов от инфракрасного<br>пульта дистанционного управления горит красный<br>светодиод |
| 2                     | Выключатель питания (POWER)               |                             | Клавиша с подсветкой для включения и выключения<br>прибора                                               |
| 3                     | Кнопки INPUT<br>SELECTOR (выбор<br>входа) | TO OUTPUT 2<br>(на выход 2) | Нажатие кнопки INPUT SELECTOR приводит к выбо-<br>ру входа (от 1 до 4) для переключения на выход 2       |
| 4                     |                                           | TO OUTPUT 1<br>(на выход 1) | Нажатие кнопки INPUT SELECTOR приводит к выбо-<br>ру входа (от 1 до 4) для переключения на выход 1       |
| 5                     | Кнопки OFF<br>(выкл.)                     | TO OUTPUT 1<br>(на выход 1) | Нажатие кнопки включает/выключает выход 1                                                                |
| 6                     |                                           | TO OUTPUT 2<br>(на выход 2) | Нажатие кнопки включает/выключает выход 2                                                                |
|                       | Кнопка EDID <sup>1</sup>                  |                             | Нажать для получения блока данных EDID                                                                   |

<sup>1</sup> Подсвечивается при конфигурировании EDID

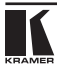

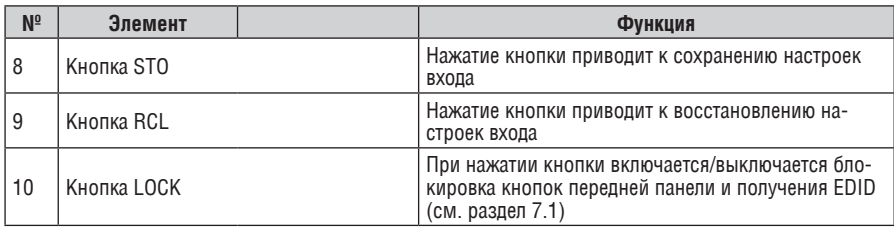

Таблица 3. Элементы задней панели матричного коммутатора VS-42H 4x2 HDMI

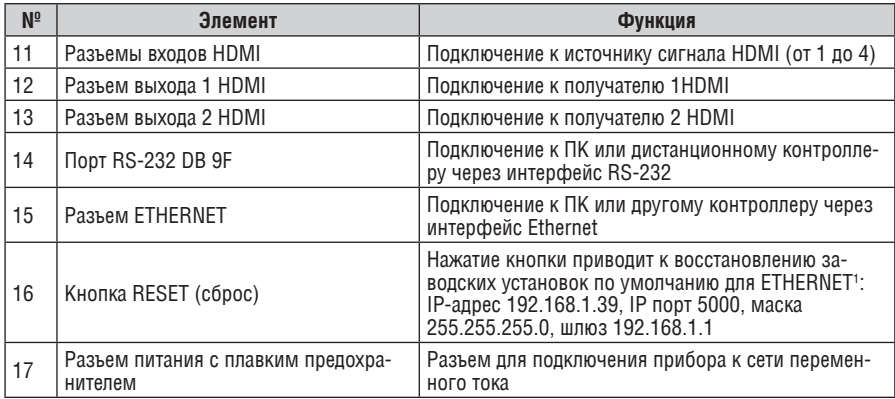

<sup>1</sup> Сначала отключить шнур питания и затем снова подключить его, удерживая нажатой кнопку RESET. При включении прибора в память будут загружены заводские установки по умолчанию

## **5 Установка коммутатора VS-42HDMI В стойку**

В этом разделе описываются подготовительные работы и процесс монтажа оборудования в стойку.

#### **Подготовка к установке в стойку Установка в стойку**

Перед установкой приборов в стойку удостоверьтесь в соответствии параметров окружающей среды рекомендованным значениям:

- Температура эксплуатации от +5 до +45 °С
- Относительная влажность при эксплуатации от 5 до 65%, без конденсации
- Температура хранения от –20 до +70 °С
- Относительная влажность при хранении от 5 до 95%, без конденсации

#### **ВНИМАНИЕ!**

При установке прибора в 19-дюймовую стойку удостоверьтесь, что:

- 1 Стойка находится в помещении с рекомендованной температурой и влажностью. Следует иметь в виду, что в закрытой стойке с большим числом установленных приборов температура может превышать комнатную.
- 2 После установки прибора в стойку ему будет обеспечена достаточная вентиляция.
- 3 Прибор установлен ровно, в подходящую для него горизонтальную позицию стойки.
- 4 Подключение прибора не вызовет перегрузки линии питания стойки. Перегрузка цепей питания может привести к повреждению схем защиты и силовой проводки. Необходимую информацию о допустимой мощности можно узнать из таблички, имеющейся на приборах. Там же содержится информация о номинальном токе предохранителя.
- 5 Прибор надежно заземлен и включен в розетку с заземляющим контактом. При использовании сетевых удлинителей обратите особое внимание на качество соединений. Прибор должен подключаться к электросети только сетевым шнуром, входящим в комплект его поставки.

Для установки прибора в стойку:

1 Привинтите к прибору монтажные уголки. Для этого отвинтите по три винта с каждой стороны корпуса, установите уголки и заверните винты, пропустив их через отверстия в уголках.

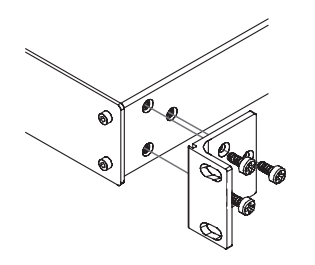

2 Установите прибор в направляющие стойки, вдвиньте его и зафиксируйте винтами через отверстия в монтажных уголках (винты в комплект поставки не входят).

Обратите внимание:

- некоторые модели приборов имеют несъемные монтажные уголки
- съемные монтажные уголки не устанавливаются при использовании прибора в настольном варианте
- установка приборов в стойку выполняется до подключения каких-либо кабелей и подачи питания
- при использовании монтажного комплекта (адаптера) Kramer для установки в стойку приборов, выполненных не в 19-дюймовом корпусе, ознакомьтесь с руководством по эксплуатации адаптера (его можно загрузить с сайта компании http://www.kramerelectronics.com)

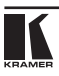

## **6 Подключение матричного коммутатора VS-42H 4x2 HDMI**

Для подключения матричного коммутатора **VS-42H** 4x2 HDMI, как показано в примере на рис. 2, выполнить следующее<sup>1</sup>:

- 1. Подключить2 до четырех источников сигнала HDMI (например, проигрыватели DVD) к четырем разъемам IN HDMI.
- 2. Подключить<sup>з</sup> к разъемам выходов OUT 1 и OUT 2 HDMI до двух получателей HDMI (например, ЖК-дисплеи со встроенными динамиками).
- 3. При необходимости подключить ПК и/или контроллер к порту RS-232 (см. раздел 7.3) и/или порту ETHERNET (см. раздел 7.4).
- 4. Подключить шнур питания к электрической розетке (не показано на рис. 2).
- 5. Если нужно, получить EDID (см. раздел 7.1)

Нажать кнопку INPUT SELECTOR (два набора кнопок4 от 1 до 4), чтобы выбрать, какой из входов HDMI направить на выход.

<sup>1</sup> Перед подключением к коммутатору VS-42H нужно выключить каждое из устройств. После подключения к VS-42H включить его питание и затем включить все устройства

<sup>2</sup> Не нужно подключать все источники HDMI

<sup>3</sup> Не нужно подключать обязательно оба выхода

<sup>4</sup> TO OUTPUT 1 и TO OUTPUT 2

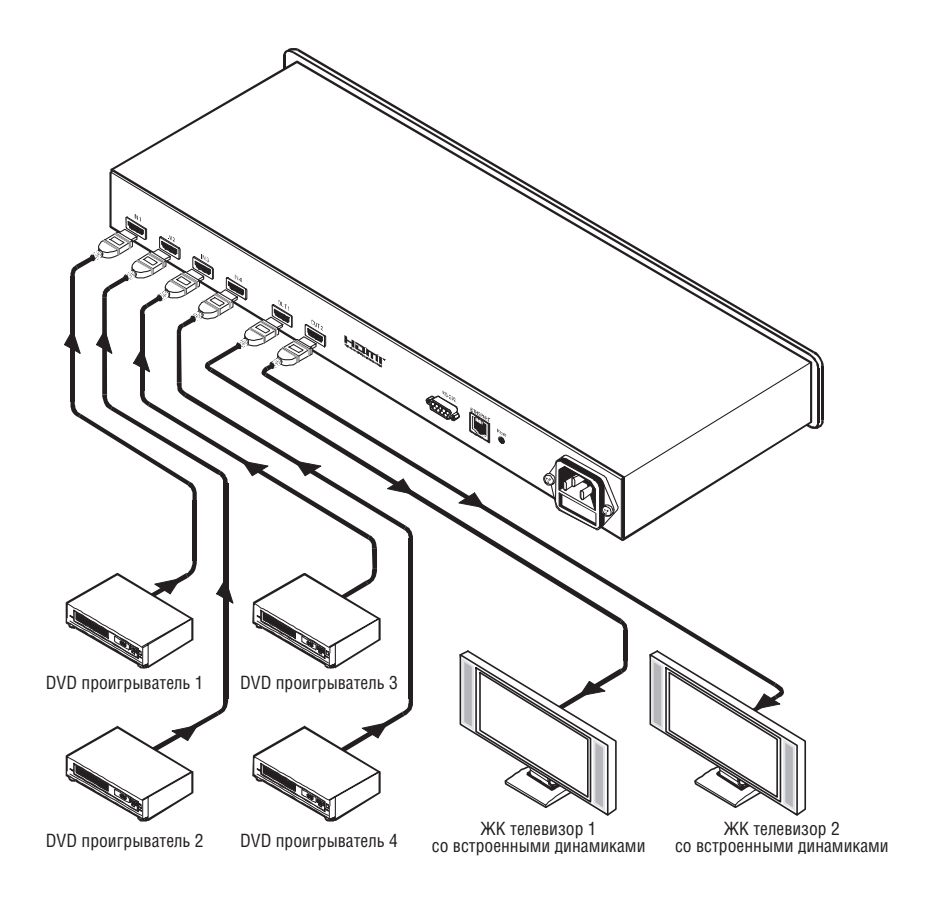

Рис. 2 Подключение матричного коммутатора VS-42H 4x2 HDMI

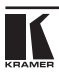

## **7 Использование коммутатора VS-42H**

В данном разделе описываются следующие действия:

- • Получение EDID (см. раздел 7.1)
- Сохранение и восстановление настроек (см. раздел 7.2)
- • Управление устройством через порт RS-232 (см. раздел 7.3)
- • Управление устройством через порт ETHERNET (см. раздел 7.4)

## **7.1 Получение EDID**

Вы можете получить EDID с выхода OUT 1 и OUT 2 и скопировать его на любой из четырех входов, или сбросить установки для EDID по умолчанию. Блок данных EDID получается для всех входов, согласно положению кнопок выбора.

Для получения или изменения EDID нового дисплея на выходе:

- 1. Подключить к выходу требуемый приемник, для которого Вы хотите получить EDID.
- 2. Подключить электропитание.
- 3. Нажать кнопку EDID и удерживать ее в течение 3 секунд. Четыре кнопки выбора входа будут мигать<sup>1</sup>.
- 4. Для каждого входа выбрать выход, с которого он будет получать блок данных EDID. Например, чтобы скопировать EDID выхода 2 на вход 3, нажать кнопку INPUT SELECTOR для входа 3 в ряду TO OUTPUT 2.
- 5. Нажать кнопку LOCK.

Кнопки INPUT мигают последовательно, пока идет получение EDID.

Чтобы вернуть установки EDID по умолчанию, отключить выход и повторить указанные выше действия.

## **7.2 Сохранение и восстановление настроек**

Кнопки STO и RCL можно использовать для сохранения текущей настройки и восстановления ее в будущем.

Чтобы сохранить настройку:

1. Выполнить требуемую настройку аппаратуры.

Например, нажать кнопку INPUT SELECTOR номер 3 в ряду TO OUTPUT 1 и кнопку INPUT SELECTOR номер 1 в ряду TO OUTPUT 2.

2. Нажать кнопку STO.

Кнопка STO загорается и мигают выбранные входы<sup>2</sup>.

<sup>1</sup> Четыре кнопки, которыми входы переключаются на выход, с которого идет получение EDID

<sup>2</sup> Кнопка INPUT SELECTOR номер 3 в ряду TO OUTPUT 1 и кнопка INPUT SELECTOR номер 1 в ряду TO OUTPUT 2

3. Снова нажать кнопку STO<sup>1</sup> для сохранения текущей настройки.

Кнопка STO больше не подсвечивается, и текущая настройка записана в энергонезависимой памяти устройства.

Чтобы восстановить настройку:

1. Нажать кнопку RCL.

Кнопка RCL подсвечивается вместе с кнопками входов с текущей настройкой, и мигают кнопки входов с сохраненной настройкой.

2. Снова нажать кнопку RCL для восстановления сохраненной настройки.

## **7.3 управление через RS-232 (например, с помощью Пк)**

Для подключения ПК к коммутатору **VS-42H** используется нуль-модемный адаптер, который поставляется в комплекте с устройством (рекомендуется):

**•**  Подключить порт RS-232 (разъем DB9) на тыльной панели коммутатора **VS-42H** через переходник нуль-модема с помощью 9-жильного кабеля с распайкой один к одному к порту RS-232 на ПК

Чтобы подключить ПК к устройству **VS-42H** без применения нульмодемного адаптера:

**•**  Подключить порт RS-232 на ПК к порту RS-232 на задней панели главного коммутатора **VS-42H**, как показано на рисунке 3

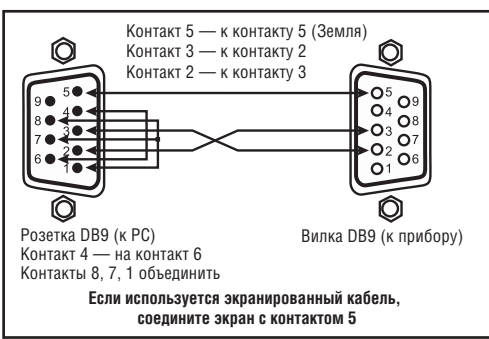

Рисунок 3. Подключение к ПК без применения переходника нуль-модем

## **7.4 управление через порт ETHERNET**

Вы можете подключиться к коммутатору **VS-42H** через порт Ethernet, используя перекрестный кабель (см. раздел 7.4.1) для прямого подключения к ПК или прямой кабель (см. раздел 7.4.2) для подключения через сетевой концентратор или маршрутизатор<sup>2</sup>.

<sup>2</sup> После подключения к порту Ethernet Вам нужно установить и сконфигурировать Ваш порт Ethernet.

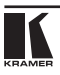

<sup>1</sup> Кнопку STO следует удерживать нажатой в течение 10 секунд, пока не истекло время ожидания операции сохранения

### 7.4.1 Подключение через порт ETHERNET напрямую к ПК (перекрестный кабель)

Вы можете подключить порт Ethernet на коммутаторе **VS-42H** к порту Ethernet на Вашем ПК через перекрестный кабель с разъемами RJ-45, с разводкой, указанной в таблице 4 и на рисунке 4.

Таблица 4. Разводка перекрестного кабеля RJ-45

Рисунок 4. Разводка разъема RJ-45

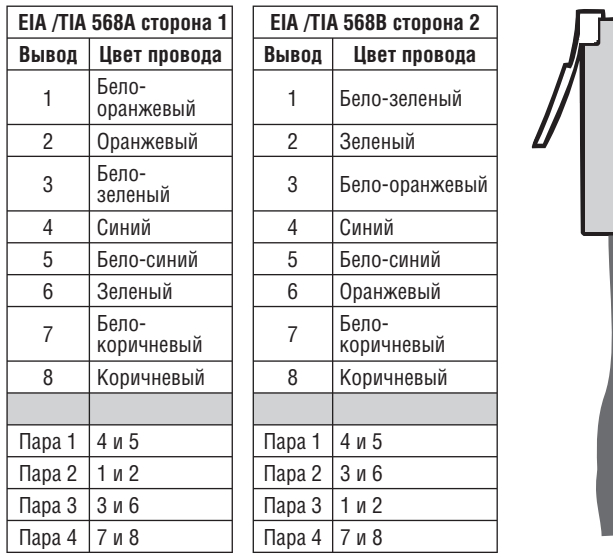

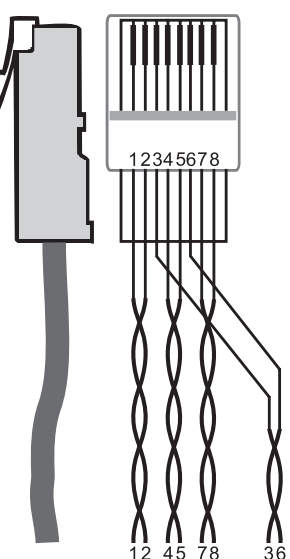

Этот тип соединения рекомендуется для идентификации заводского IP-адреса по умолчанию для коммутатора **VS-42H** во время начального конфигурирования

После подключения порта Ethernet нужно сконфигурировать Ваш ПК следующим образом:

- 1. Щелкнуть правой кнопкой мыши на иконке My Network Places (Сетевое окружение) на рабочем столе.
- 2. Выбрать пункт **Properties (Свойства)**.
- 3. Щелкнуть правой кнопкой мыши на свойствах подключения по локальной сети.
- 4. Выбрать пункт **Properties (Свойства)**. Появляется окно свойств подключения по локальной сети.

Подробные инструкции приведены в файле «Ethernet Configuration (FC-11) guide.pdf» в разделе технической поддержки на веб-сайте: http://www.kramerelectronics.com

5. Выбрать Internet Protocol (TCP/IP) нажать кнопку **Properties (Свойства)**  (см. рисунок 5).

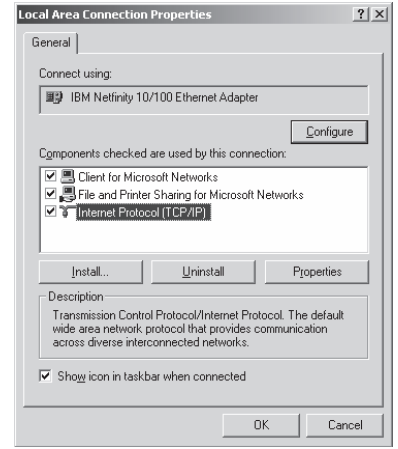

Рисунок 5. Окно свойств соединения по локальной сети

- 6. Выбрать поле «Use the following IP Address» (использовать следующий IP-адрес) и заполнить его данными, как показано на рисунке 6.
- 7. Нажать OK.

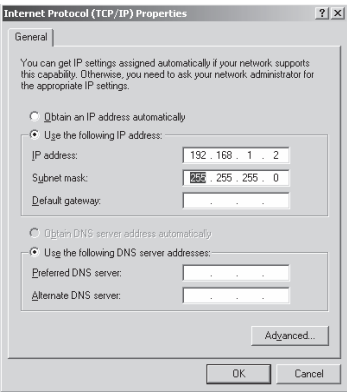

Рисунок 6. Окно свойств Internet Protocol (TCP/IP)

### 7.4.2 Подключение к порту ETHERNET через сетевой концентратор (прямой кабель)

Вы можете подключить порт Ethernet на коммутаторе **VS-42H** к порту Ethernet на сетевом концентраторе или сетевом маршрутизаторе с помощью прямого кабеля с разводкой штекеров RJ-45 согласно таблице 5.

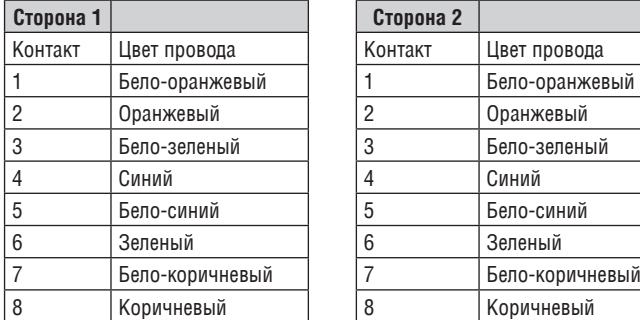

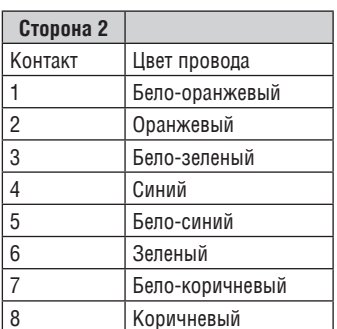

Таблица 5. Разводка прямого кабеля RJ-45

### 7.4.3 Управление конфигурацией через порт Ethernet

Чтобы управлять несколькими устройствами через Ethernet, подключите главное устройство (машинный номер 1) через порт Ethernet к сетевому порту на Вашем ПК. Используйте ПК для конфигурирования настроек (см. раздел 7.4).

## **8 Технические характеристики**

Таблица 6 содержит технические характеристики:

### Таблица 6. Технические характеристики<sup>1</sup> коммутатора VS-42H

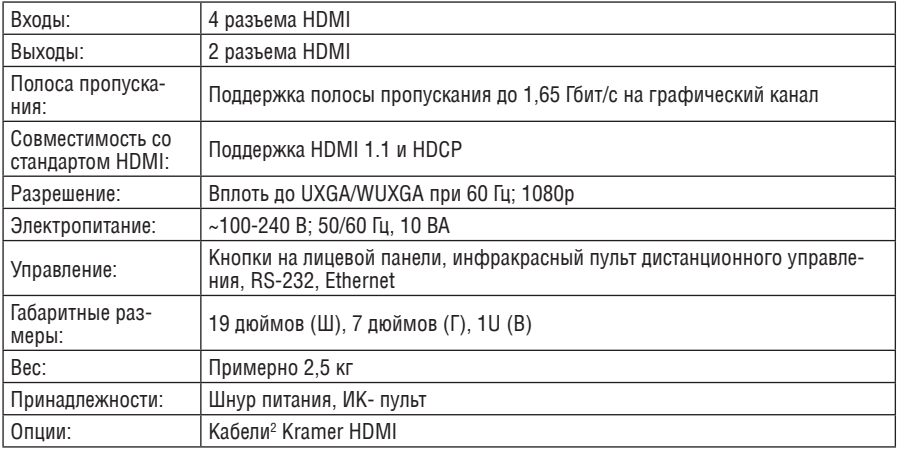

<sup>2</sup> Для получения наилучших результатов используйте кабели Kramer серии C-HDMI/HDMI, серии C-HDMI-DVI и/или серию C-FOHM/FOHM – передача HDMI через оптоволокно

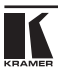

<sup>1</sup> Характеристики могут изменяться без уведомления

## **9 Протокол СВязи Kramer Protocol 20001**

Коммутатор **VS-42H** использует протокол Kramer 2000 версии 0.46, описываемый в этом разделе. Данные через интерфейсы RS-232 и RS-485 передаются посылками по 4 байта, содержание которых определено ниже. При работе через порт RS-232 используется нуль-модемное подключение между устройством и контроллером. По умолчанию скорость передачи данных 9600 бод, 8 бит данных и один 1 стоповый бит без проверки четности.

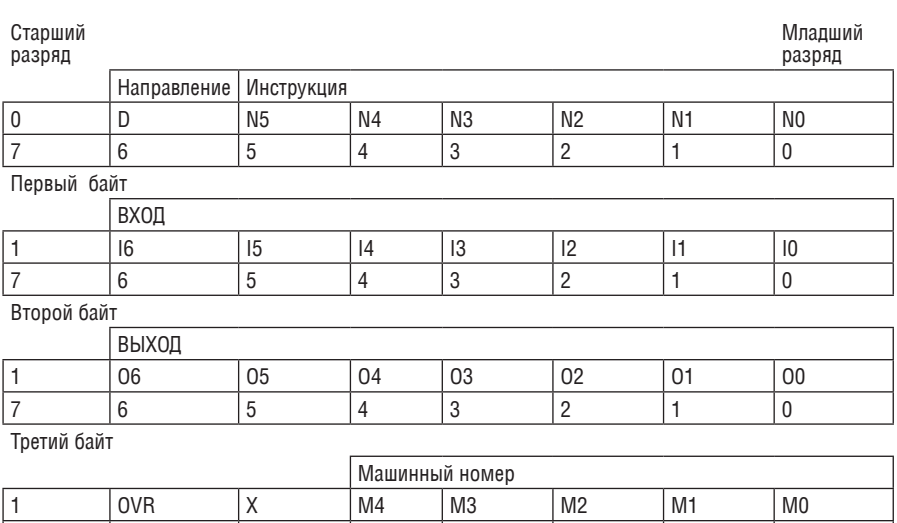

7 6 5 4 3 2 1 0

Таблица 7. Определение протокола

Четвертый байт

Первый байт:

Бит 7 — всегда 0.

Бит 6 (D) — направление передачи : устанавливается в 0 при передаче из компьютера в коммутатор, в 1 при передаче из коммутатора в компьютер. Биты 5-0 (N5-N0) — инструкция.

Функция, которую должен выполнить коммутатор (коммутаторы) задается в поле ИНСТРУКЦИЯ длиной 6 бит. Если прибор отрабатывает нажатие кнопок передней панели, то в этих битах посылки, отправляемой в компьютер, содержится код выполненной инструкции. Список инструкций приведен в

 $1$  С веб-сайта компании Kramer http://www.kramerelectronics.com можно получить удобную программу-калькулятор шестнадцатеричных кодов для протокола Kramer Protocol 2000.

таблице 8. В битах N5-N0 должен содержаться номер инструкции.

Второй байт:

Бит 7 — всегда 1.

Биты 6-0 (I6-I0) — номер входа. При коммутации (т.е. выполнении инструкций с кодами 1 и 2) в поле ВХОД (7 бит) задается номер входа, который должен коммутироваться. Аналогично, в посылке, отправляемой коммутатором при коммутации кнопками передней панели, в этом поле содержится номер входа, коммутация которого была выполнена. При выполнении других операций поле содержит значение в соответствии с таблицей. Третий байт:

Бит 7 — всегда 1.

Биты 6-0 (O6-O0) — номер выхода. При коммутации (т.е. выполнении инструкций с кодами 1 и 2) в поле ВЫХОД (7 бит) задается номер выхода, на который должна быть выполнена коммутация. При коммутации с передней панели прибора в этом поле содержится номер выхода, на который была выполнена коммутация. При выполнении других операций поле содержит значение в соответствии с таблицей.

Четвертый байт:

Бит 7 — всегда 1.

Бит 5 — не используется.

Бит 6 (OVR) — игнорировать номер прибора.

Биты 4-0 (M4-M0) — машинный номер прибора.

Индивидуальный машинный номер используется для обращения через один последовательный порт к нескольким приборам, объединенным в сеть. Если установлен бит OVR, то команду выполнят все приборы, но через интерфейс ответит только тот, адрес которого указан в посылке. Если в системе только один прибор, следует установить его машинный номер равным 1, а в посылке всегда устанавливать M4…M0 = 1.

Таблица 8. Коды инструкций протокола «Protocol 2000»

**Примечание 1.** Знаком (\*) отмечены команды, которые поддерживает данный прибор. Прочие команды полного протокола прибор не поддерживает.

**Примечание 2.** Все числа в таблице десятичные, если не указано иное.

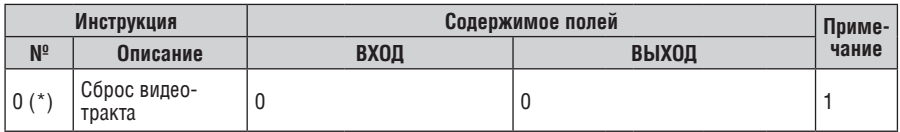

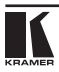

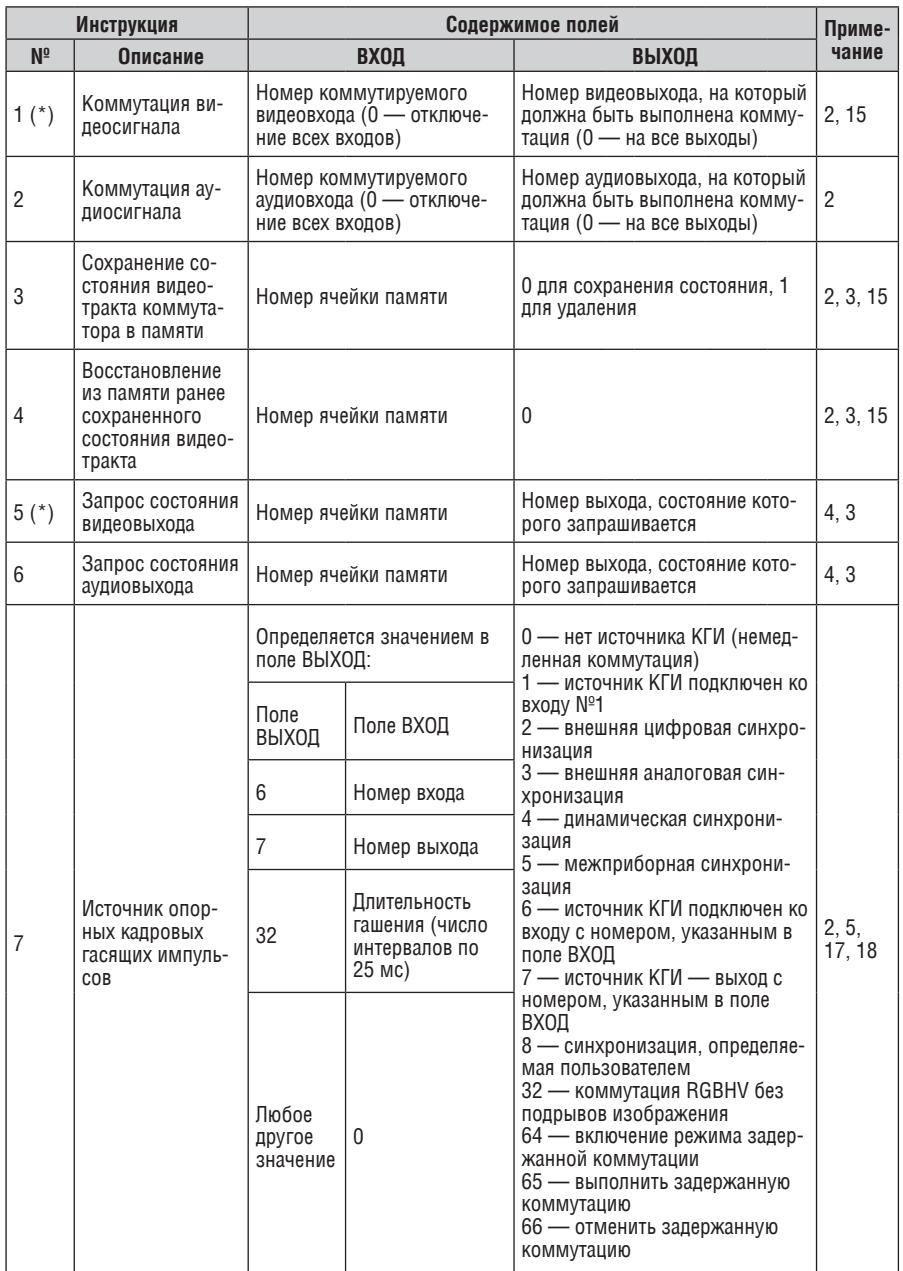

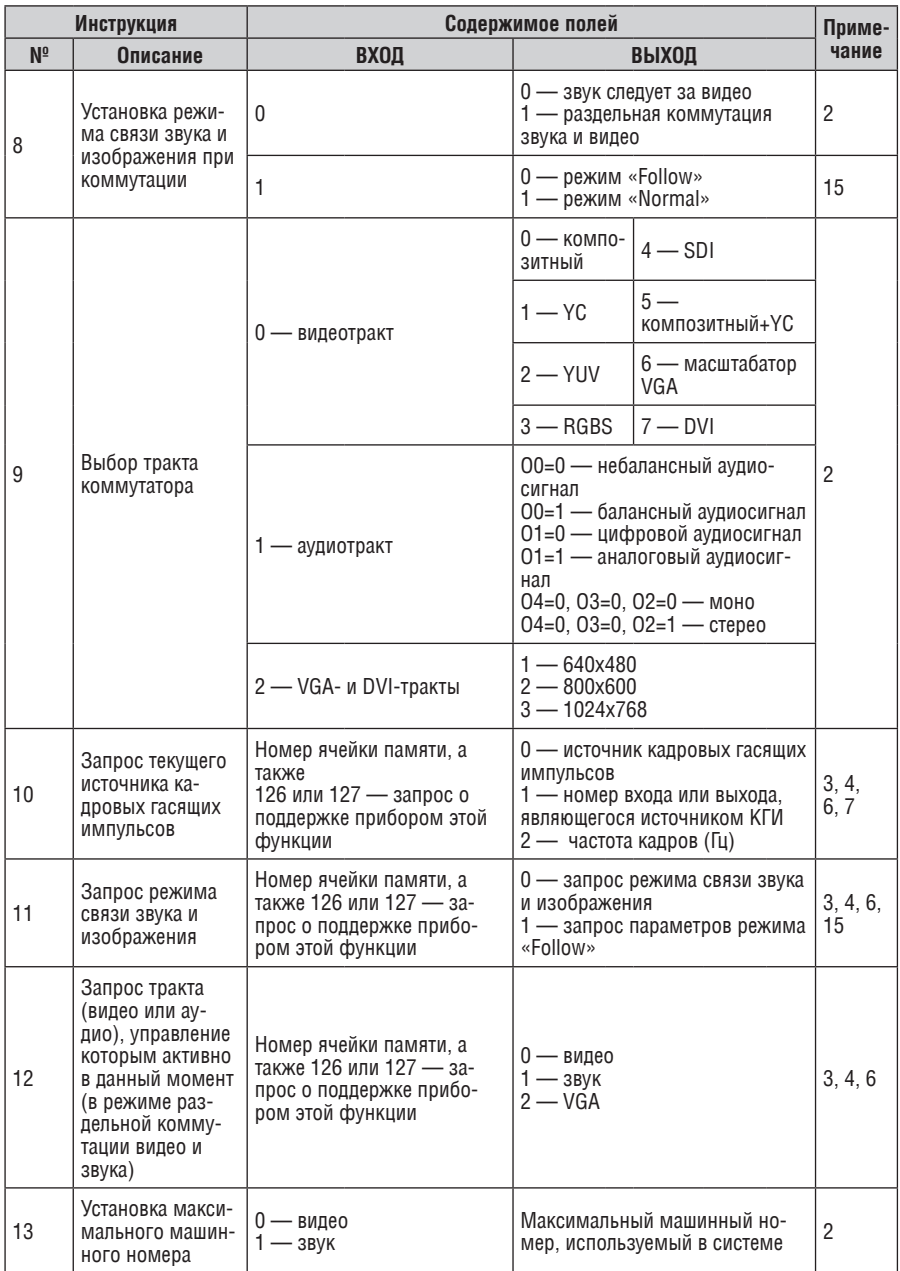

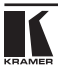

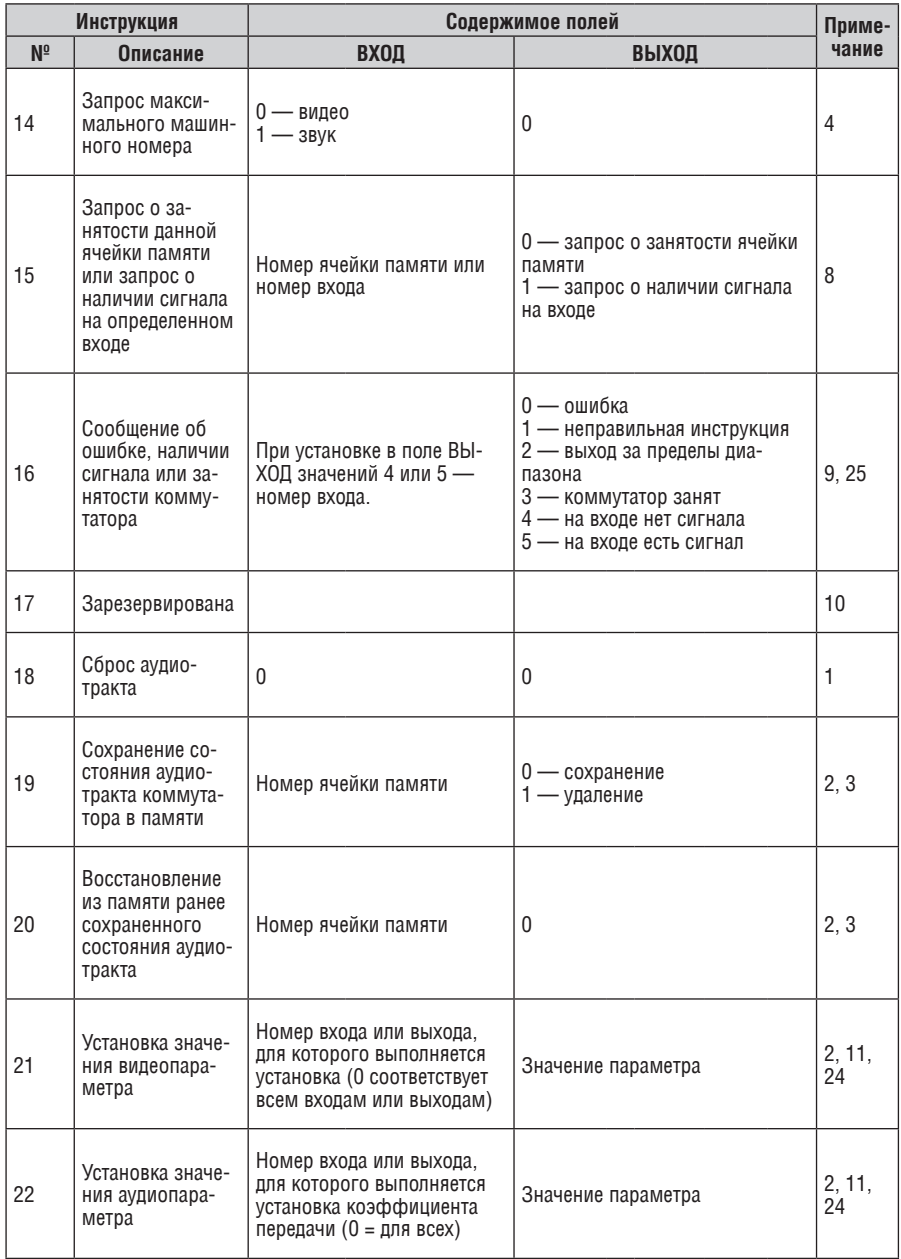

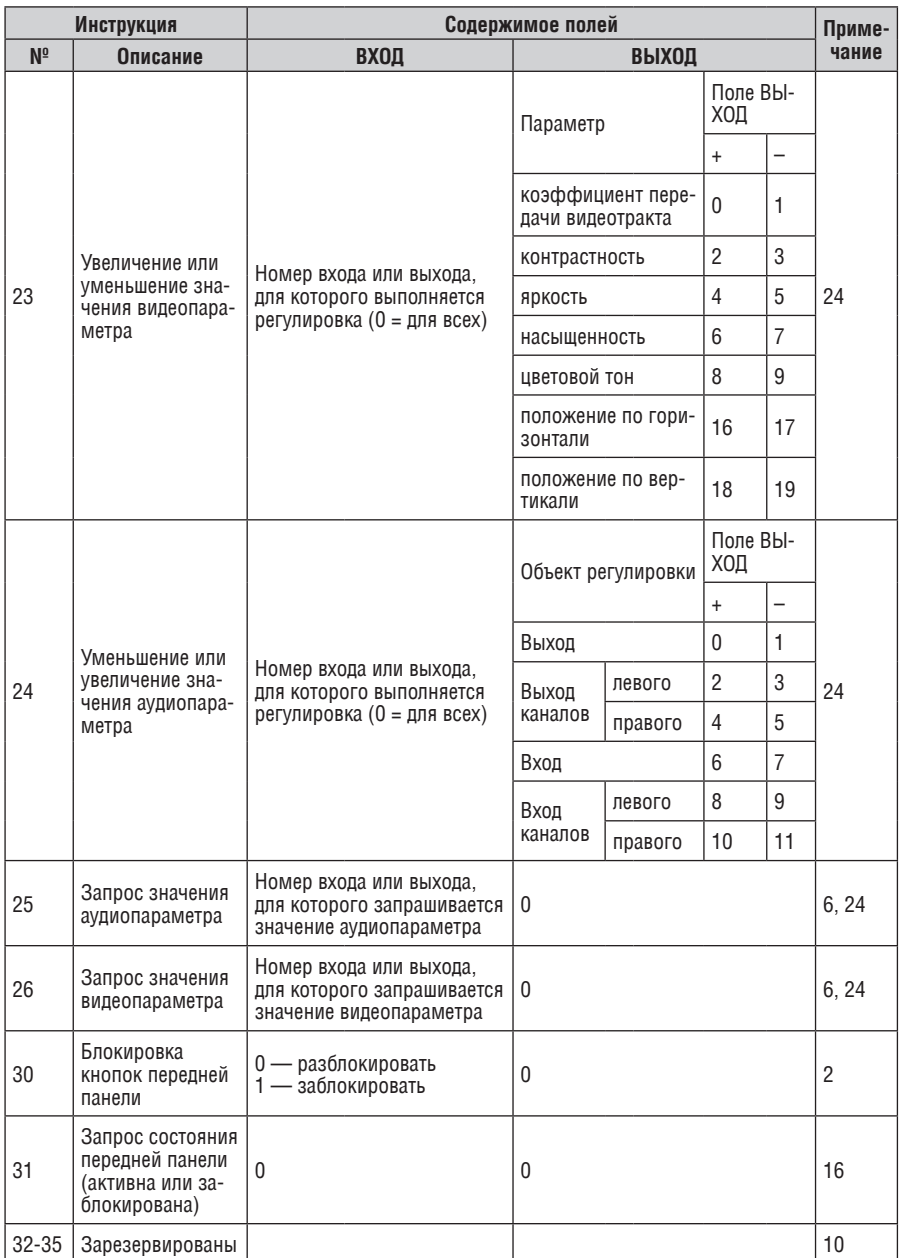

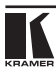

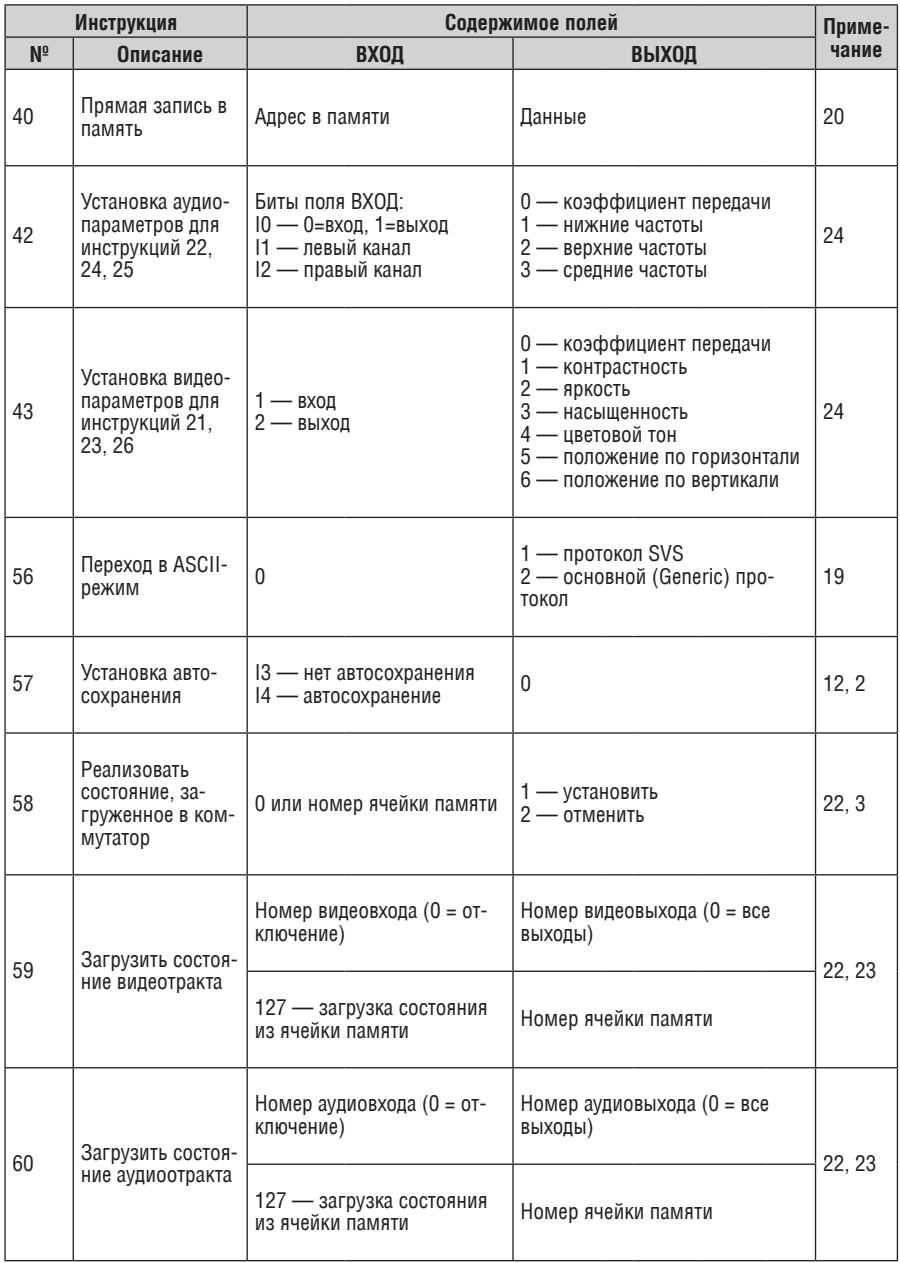

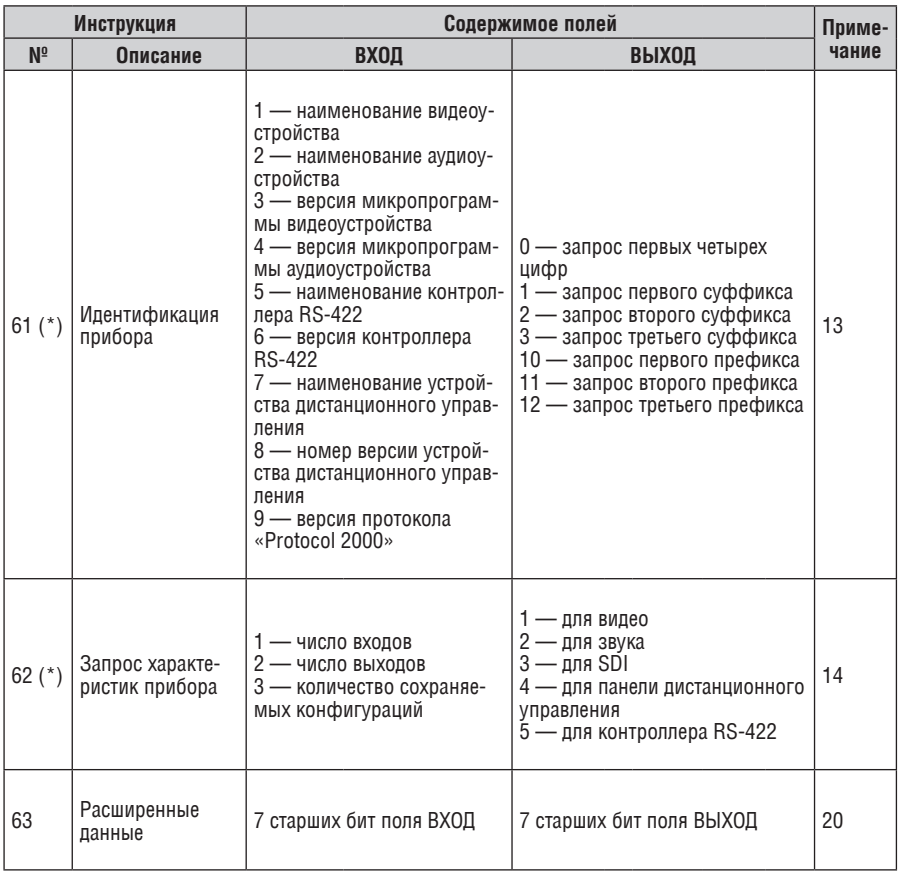

### Примечания к таблице

Примечание 1. При сбросе ведущего коммутатора (например, при его включении) в компьютер посылается код сброса. Этот код, посланный коммутаторам, вызовет их сброс в состояние, сохраненное при последнем **выключении** 

Примечание 2. Инструкция может передаваться как от компьютера в коммутатор (при этом последний выполняет инструкцию), так и в обратном направлении — если коммутатор выполняет команду, поданную нажатием кнопки на передней панели. Например, если компьютер отправил посылку (в шестнадцатиричном коде)

 $01$ 85 88 83

то коммутатор с машинным номером 3 выполнит коммутацию входа 5

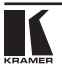

на выход 8. Если пользователь с передней панели выполнил коммутацию входа 1 на выход 7, то коммутатор отправит в компьютер код

41 81 87 83.

Если компьютер посылает одну из инструкций этой группы коммутатору и она корректна, то коммутатор отвечает отправкой принятой четырехбайтовой посылки, в которой устанавливает в состояние логической единицы бит НАПРАВЛЕНИЕ первого байта.

**Примечание 3.** Ячейка №0 имеет смысл текущего состояния коммутатора, а в ячейках с номерами 1 и выше сохраняются состояния коммутатора. Номера этих ячеек используются в командах сохранения и восстановления состояний.

**Примечание 4.** В ответ на инструкцию-запрос коммутатор возвращает полученные им код инструкции, поле ВХОД, и выдает запрошенный параметр в поле ВЫХОД. Значения параметров в ответах на инструкции 10 и 11 соответствуют определенным в инструкциях 7 и 8 соответственно. Например, если в приборе с сетевым номером 5 установлен режим раздельной коммутации видео и звука, то ответом на посылку

0B 80 80 85 будут шестнадцатиричные коды 4B 80 81 85.

**Примечание 5.** Если в поле ВЫХОД установлено значение 6, то источником кадровых гасящих импульсов служит вход, номер которого указан в поле ВХОД. Если в поле ВЫХОД установлено значение 7, то источником кадровых гасящих импульсов служит выход, номер которого указан в поле ВХОД. Обратите внимание, что на некоторых приборах источник синхросигнала выбирается не программно, а с помощью переключателей, перемычек и тп

**Примечание 6.** При установке в поле ВХОД кода 127 ответ прибора содержит 1 в поле ВЫХОД в том случае, если прибор поддерживает эту функцию. В противном случае поле ВЫХОД содержит 0, или прибор присылает сообщение об ошибке (неверный код инструкции).

Если в этих инструкциях поле ВХОД содержит код 126, то при наличии возможности прибор возвратит текущую установку этой функции, даже в том случае, если она не определена для управления через интерфейс. Например, для коммутатора видеосигнала, в котором коммутация всегда выполняется в течение КГИ входа №1, и эта установка не может быть перепрограммирована, ответом на посылку

0A FE 80 81 (т.е. на запрос источника КГИ с полем ВХОД=126)

будут шестнадцатиричные коды

4A FE 81 81 (т.е. источник КГИ — вход №1).

**Примечание 7.** При установке в поле ВЫХОД значения 0 прибор сообщит источник КГИ (расшифровку параметров см. в описании инструкции 7). Если ВЫХОД=1, то прибор сообщит номер входа или выхода, служащего опорным источником синхронизации (в случае установки источника КГИ кодами 6 или 7 инструкции 7). При установке 2 прибор возвратит частоту кадров (0 при отсутствии входного сигнала синхронизации, 50 для PAL, 60 для NTSC, 127 в случае ошибки).

**Примечание 8.** Ответ на запрос о занятости ячейки памяти соответствует указанному в примечании 3, за исключением того, что поле ВЫХОД устанавливается в 0 при отсутствии данных в ячейке или при отсутствии сигнала, и в 1 при наличии записанного в ней состояния коммутатора или наличии видеосигнала.

**Примечание 9.** Код ошибки выдается коммутатором, если он получил некорректный код инструкции или параметр в инструкции находится за пределами допустимого диапазона (например, при попытке сохранить состояние коммутатора в ячейке с номером, превышающим число ячеек, или выполнить коммутацию входа или выхода с номером, превосходящим их количество). Код ошибки также выдается, если при получении команды по интерфейсу RS-232 выполнялось программирование коммутатора с передней панели. Этот код не предназначен для отправки в коммутатор.

**Примечание 10.** Этот код зарезервирован для внутреннего использования.

**Примечание 11.** Для приборов с программируемым коэффициентом передачи видео- или аудиотракта.

**Примечание 12.** По умолчанию текущее состояние коммутатора запоминается при каждом его изменении. Функция автосохранения может быть отключена посылкой этого кода. Обратите внимание: при включении прибора всегда автоматически включается и автосохранение настроек.

**Примечание 13.** Это запрос для идентификации коммутаторов в системе. Если в поле ВЫХОД установлен 0, а в поле ВХОД — 1, 2, 5 или 7, то прибор в ответ пришлет номер модели. Отклик прибора представляет собой два десятичных числа в полях ВХОД и ВЫХОД. Например, для прибора 2216 ответ на запрос наименования будет следующим (в шестнадцатеричном виде):

7D 96 90 81 (т.е. 128+22 десятичное во втором байте и 128+16 десятичное в третьем байте). Если в поле ВХОД установлены коды 3 или 4, то соответствующий прибор пришлет в ответ версию своей микропрограммы. Как и в предыдущем случае, отклик прибора представляет собой десятичные значения в полях ВХОД и ВЫХОД. В поле ВХОД содержится часть номера версии до десятичной точки, в поле ВЫХОД — часть номера, идущая после точки. Например, для версии 3.5 ответ на запрос наименования будет следующим (в шестнадцатеричном виде):

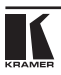

7D 83 85 81 (т.е. 128+3 десятичное во втором байте и 128+5 десятичное в третьем байте).

Если в поле ВЫХОД установлено значение 1, то в ответ прибор пришлет буквенный код, содержащийся в конце его наименования. Например, для VS-7588YC ответ на такой запрос будет следующим (в шестнадцатеричном виде):

7D D9 C3 81 (т.е. 128 десятичное + ASCII-код символа Y; 128 десятичное + ASCII-код символа C).

**Примечание 14.** Число входов и выходов относится к конкретному прибору, машинный номер которого указан в запросе, а не к системе в целом. Например, если шесть матричных коммутаторов объединены в систему, имеющую 48 входов и 32 выхода, то ответом на запрос числа выходов

3E 82 81 82 будут шестнадцатиричные коды 7E 82 90 82

что соответствует 16 выходам.

**Примечание 15.** Если бит OVR в четвертом байте установлен, то команды, относящиеся к коммутации видео, будут иметь универсальный смысл. Например, посылка инструкции 1 (коммутация видео) заставит сработать все входящие в систему устройства (работающие с аудиосигналом, данными и т.п.). Аналогично, если прибор находится в режиме «Follow», он выполнит любую команду, относящуюся к видеосигналу.

**Примечание 16.** Ответ на запрос о блокировании передней панели такой же, как описан в примечании 4, за исключением того, что поле ВЫХОД устанавливается в 0 при незаблокированной и в 1 при заблокированной панели.

**Примечание 17.** Для переключения RGBHV-видеосигнала без помех может быть использован режим коммутации без подрывов изображения. В этом режиме с шагом 25 мс задается время гашения изображения при переходе от одного RGB-источника к другому. Например, для установки времени гашения 350 мс (14 шагов) следует отправить следующую инструкцию (в шестнадцатиричном виде):

07 8E A0 81

**Примечание 18.** Режим задержанного исполнения позволяет отложить исполнение инструкции до поступления через интерфейс RS-232 специальной дополнительной инструкции. Для этого перед отправкой инструкции коммутации (код 1) или управления коммутатором с помощью кнопок следует послать инструкцию 7 с кодом 64 десятичное («включение задержанного исполнения»). Команда коммутации не будет выполнена, если в пределах тайм-аута не поступит инструкция с кодом «выполнение задержанной команды» или снова не прилет инструкция с колом «включение залержанного исполнения». Режим задержанного исполнения автоматически выключается после исполнения команды. Например, для коммутации входа 4 на выход 3 с задержкой следует отправить в коммутатор следующие ИНСТРУКЦИИ:

 $07$ 80 CO 81 включение режима задержанного исполнения)

 $01$  $84$ 83 81 (команда коммутации)

Затем после истечения необходимого времени задержки следует отпра-ВИТЬ ИНСТРУКЦИЮ

 $n<sub>7</sub>$  $80<sub>1</sub>$  $C<sub>1</sub>$  $81$ (выполнить задержанную команду).

Примечание 19. После отправки этой инструкции прибор будет отвечать на команды в ASCII-представлении. Для возврата к работе с шестнадцатиричными инструкциями необходимо послать соответствующую ASCIIкоманду.

Примечание 20. Эта инструкция отправляется, когда необходима работа с данными длиной более 7 бит. В ней передаются данные, которые прибор интерпретирует как старшие биты данных, содержашихся в следующей инструкции. Например, для установки коэффициента передачи аудиоканала с выходом №3 (инструкция 22) в значение 681 (2А9h) следует отправить следующие инструкции:

 $3F$  $80<sub>1</sub>$ 85  $81$ 

а затем

 $16$ 83 Δq  $81.$ 

Для того, чтобы установить коэффициент передачи выхода 6 в значение 10013 (271Dh), последовательно отправляются инструкции

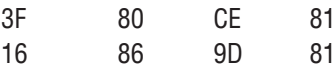

Примечание 21. Инструкция применяется для сохранения данных в энергонезависимой памяти прибора, например, в ЕЕРROM, используемом для хранения состояний коммутатора. В поле ВХОД передается адрес в **EEPROM, в поле ВЫХОЛ солержатся записываемые ланные. Лля исполь**зования этой инструкции необходимо понимать структуру и организацию памяти конкретного прибора.

Примечание 22. Инструкции 59 и 60 загружают состояние коммутатора. но не реализуют его. Для реализации загруженного состояния предназначена инструкция 58.

Примечание 23. Если в поле ВХОД установлено значение 127 десятичное. то загружается состояние, храняшееся в ячейке памяти. Номер ячейки указывается в поле ВЫХОД.

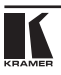

**Примечание 24.** Дополнительная информация для инструкций 21, 22, 25 и 26 содержится в отправляемой перед ней инструкции 42. Например, для запроса коэффициента передачи, установленного для правого канала аудиовхода №9, следует отправить инструкцию

2A 84 80 81, а затем 19 89 81 81.

**Примечание 25.** Приборы, которые определяют наличие сигнала на видеовходах, отправляют посылку с инструкцией 16 всякий раз при изменении состояния сигнала на входах (в реальном времени). Например, если обнаружено пропадание сигнала на входе 3, то будут отправлены шестнадцатеричные коды

10 83 83 81.

При появлении сигнала на входе 7 посылка будет такой:

10 87 85 81.

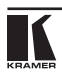

### **ограниченная гарантия**

Kramer Electronics (далее — Kramer) гарантирует качество изготовления данного изделия и отсутствие дефектов в использованных материалах на оговорённых далее условиях.

#### **Срок гарантии**

Гарантия распространяется на детали и качество изготовления в течение трёх лет со дня первичной покупки изделия.

#### **кто обеспечивается гарантией**

Гарантией обеспечивается только первичный покупатель изделия.

#### **на что гарантия распространяется, а на что — нет**

Исключая перечисленные ниже пункты, гарантия покрывает случаи дефектности материалов или некачественного изготовления данного изделия. Гарантия не распространяется на:

- 1. Любые изделия, не распространяемые Kramer или приобретённые не у авторизованного дилера Kramer. Если Вы не уверены, является ли торгующая организация уполномоченным представителем Kramer, свяжитесь, пожалуйста, с одним из наших агентов, перечисленных в списке на web-сайте www.kramerelectronics.com.
- 2. Любые изделия, серийный номер на которых испорчен, изменён или удалён.
- 3. Повреждения, износ или неработоспособность, являющиеся следствием:
	- i) Аварии, применения не по назначению, неправильного обращения, небрежного обращения, пожара, наводнения, молнии или иных природных явлений.
	- ii) Изменения конструкции или невыполнения требований инструкции, прилагаемой к изделию.
	- iii) Ремонта или попытки ремонта кем-либо, кроме уполномоченных представителей Kramer.
	- iv) Любой транспортировки изделия (претензии следует предъявлять службе доставки).
	- v) Перемещения или установки изделия.
	- vi) Любого иного случая, не относящегося к дефектам изделия.
	- vii) Неправильного использования упаковки, корпуса изделия, применения кабелей и дополнительных принадлежностей совместно с изделием.

#### **что мы оплачиваем и что не оплачиваем**

Мы оплачиваем работы и материалы, затрачиваемые на изделие, покрываемое гарантией. Не оплачиваются:

- 1. Расходы, сопутствующие перемещению или установке изделия.
- 2. Стоимость первоначального технического обслуживания (настройки), включая регулировки, осуществляемые пользователем или программирование. Данная стоимость определяется дилером Kramer, у которого было приобретено оборудование.
- 3. Затраты на перевозку.

#### **как получить гарантийное обслуживание**

- 1. Чтобы получить обслуживание изделия, Вы должны доставить устройство (или отправить его, транспортные расходы оплачены) в любой сервисный центр Kramer.
- 2. При необходимости гарантийного обслуживания следует представить помеченный датой покупки товарный чек (или копию) и приложить его к изделию при отправке. Также, пожалуйста, вышлите любой почтой сведения о Вашем имени, названии организации, адресе и описание проблемы.
- 3. Координаты ближайшего уполномоченного сервисного центра Kramer можно узнать у авторизованного дилера.

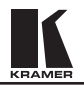

#### **ограничение подразумеваемых гарантий**

Все подразумеваемые гарантийные обязательства, включая гарантии торговой ценности и соответствия для применения в определённой области, ограничиваются продолжительностью действия данной гарантии.

#### **исключение повреждений**

Обязательства Kramer по отношению к любым дефектным изделиям ограничиваются ремонтом или заменой изделия, по нашему усмотрению. Kramer не несет ответственность за:

- 1. Повреждения иного имущества, вызванные дефектами данного изделия, ущерб, полученный вследствие неудобства изделия в работе, ущерб при невозможности использования изделия, потери времени, коммерческие потери; или
- 2. Любой другой ущерб, случайный, преднамеренный или иного рода. В некоторых странах могут не действовать ограничения на срок действия подразумеваемой гарантии и/или не допускается исключать или ограничивать гарантию при возникновении случайного или преднамеренного ущерба; таким образом, вышеприведенные ограничения и исключения могут на Вас не распространяться.

Данная гарантия предоставляет вам особые законные права, и Вы также можете воспользоваться другими правами, состав которых зависит от места Вашего проживания.

**Примечание**: Все изделия, возвращаемые Kramer для обслуживания, должны получить первоначальное подтверждение, каковое может быть получено у Вашего дилера.

Данное оборудование прошло проверку на соответствие требованиям:

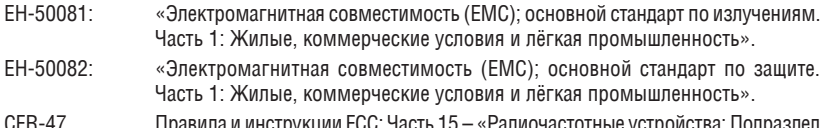

CFR-47 Правила и инструкции FCC: Часть 15 – «Радиочастотные устройства: Подраздел В — Непредумышленное излучение».

#### **осторожно!**

- Обслуживание аппаратуры может производить только уполномоченный Kramer технический персонал. Любой пользователь, вносящий изменения или дополнения в конструкцию устройства без ведома изготовителя, теряет разрешение на использование данного оборудования.
- Пользуйтесь источником питания постоянного тока, входящим в комплект поставки.
- • Применяйте, пожалуйста, рекомендованные типы соединительных кабелей для подключения устройства к другому оборудованию.

**Перечень организаций, осуществляющих продажу нашей продукции, приведён на нашем web-сайте www.kramerelectronics.com или www.kramer.ru. С данных сайтов можно также отправить письмо в правление компании. Мы рады Вашим вопросам, замечаниям и отзывам.**